**Notas de versão do Oracle® Solaris 11 Express**

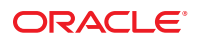

Número da peça: 821–1706–10 Novembro de 2010

Copyright © 2010, Oracle e/ou suas empresas afiliadas. Todos os direitos reservados e de titularidade da Oracle Corporation. Proibida a reprodução total ou parcial.

Este programa de computador e sua documentação são fornecidos sob um contrato de licença que contém restrições sobre seu uso e divulgação, sendo também protegidos pela legislação de propriedade intelectual. Exceto em situações expressamente permitidas no contrato de licença ou por lei, não é permitido usar, reproduzir, traduzir, divulgar, modificar, licenciar, transmitir, distribuir, expor, executar, publicar ou exibir qualquer parte deste programa de computador e de sua documentação, de qualquer forma ou através de qualquer meio. Não é permitida a engenharia reversa, a desmontagem ou a descompilação deste programa de computador, exceto se exigido por lei para obter interoperabilidade.

As informações contidas neste documento estão sujeitas a alteração sem aviso prévio. A Oracle Corporation não garante que tais informações estejam isentas de erros. Se você encontrar algum erro, por favor, nos envie uma descrição de tal problema por escrito.

Se este programa de computador, ou sua documentação, for entregue / distribuído(a) ao Governo dos Estados Unidos ou a qualquer outra parte que licencie os Programas em nome daquele Governo, a seguinte nota será aplicável:

U.S. GOVERNMENT RIGHTS Programs, software, databases, and related documentation and technical data delivered to U.S. Government customers are "commercial computer software" or"commercial technical data" pursuant to the applicable Federal Acquisition Regulation and agency-specific supplemental regulations. As such, the use, duplication, disclosure, modification, and adaptation shall be subject to the restrictions and license terms set forth in the applicable Government contract, and, to the extent applicable by the terms of the Government contract, the additional rights set forth in FAR 52.227-19, Commercial Computer Software License (December 2007). Oracle America, Inc., 500 Oracle Parkway, Redwood City, CA 94065.

Este programa de computador foi desenvolvido para uso em diversas aplicações de gerenciamento de informações. Ele não foi desenvolvido nem projetado para uso em aplicações inerentemente perigosas, incluindo aquelas que possam criar risco de lesões físicas. Se utilizar este programa em aplicações perigosas, você será responsável por tomar todas e quaisquer medidas apropriadas em termos de segurança, backup e redundância para garantir o uso seguro de tais programas de computador. A Oracle Corporation e suas afiliadas se isentam de qualquer responsabilidade por quaisquer danos causados pela utilização deste programa de computador em aplicações perigosas.

Oracle e Java são marcas comerciais registradas da Oracle Corporation e/ou de suas empresas afiliadas. Outros nomes podem ser marcas comerciais de seus respectivos proprietários.

AMD, Opteron, o logotipo da AMD e o logotipo do AMD Opteron são marcas comerciais ou marcas comerciais registradas da Advanced Micro Devices. Intel e Intel Xeon são marcadas comerciais ou marcas comerciais registradas da Intel Corporation. Todas as marcas comerciais SPARC são usadas sob licença e são marcas comerciais ou marcas comerciais registradas da SPARC International, Inc. UNIX é uma marca comercial registrada licenciada por meio do consórcio X/Open Company Ltd.

Este programa e sua documentação podem oferecer acesso ou informações relativas a conteúdos, produtos e serviços de terceiros. A Oracle Corporation e suas empresas afiliadas não fornecem quaisquer garantias relacionadas a conteúdos, produtos e serviços de terceiros e estão isentas de quaisquer responsabilidades associadas a eles. A Oracle Corporation e suas empresas afiliadas não são responsáveis por quaisquer tipos de perdas, despesas ou danos incorridos em conseqüência do acesso ou da utilização de conteúdos, produtos ou serviços de terceiros.

Copyright © 2010, Oracle et/ou ses affiliés. Tous droits réservés.

Ce logiciel et la documentation qui l'accompagne sont protégés par les lois sur la propriété intellectuelle. Ils sont concédés sous licence et soumis à des restrictions<br>d'utilisation et de divulgation. Sauf disposition de transmettre, distribuer, exposer, exécuter, publier ou afficher le logiciel, même partiellement, sous quelque forme et par quelque procédé que ce soit. Par ailleurs, il est interdit de procéder à toute ingénierie inverse du logiciel, de le désassembler ou de le décompiler, excepté à des fins d'interopérabilité avec des logiciels tiers ou tel que prescrit par la loi.

Les informations fournies dans ce document sont susceptibles de modification sans préavis. Par ailleurs, Oracle Corporation ne garantit pas qu'elles soient exemptes d'erreurs et vous invite, le cas échéant, à lui en faire part par écrit.

Si ce logiciel, ou la documentation qui l'accompagne, est concédé sous licence au Gouvernement des Etats-Unis, ou à toute entité qui délivre la licence de ce logiciel ou l'utilise pour le compte du Gouvernement des Etats-Unis, la notice suivante s'applique :

U.S. GOVERNMENT RIGHTS. Programs, software, databases, and related documentation and technical data delivered to U.S. Government customers are "commercial computer software" or"commercial technical data" pursuant to the applicable Federal Acquisition Regulation and agency-specific supplemental regulations. As such, the use, duplication, disclosure, modification, and adaptation shall be subject to the restrictions and license terms set forth in the applicable Government contract, and, to the extent applicable by the terms of the Government contract, the additional rights set forth in FAR 52.227-19, Commercial Computer Software License (December 2007). Oracle America, Inc., 500 Oracle Parkway, Redwood City, CA 94065.

Ce logiciel ou matériel a été développé pour un usage général dans le cadre d'applications de gestion des informations. Ce logiciel ou matériel n'est pas conçu ni n'est destiné à être utilisé dans des applications à risque, notamment dans des applications pouvant causer des dommages corporels. Si vous utilisez ce logiciel ou matériel dans le cadre d'applications dangereuses, il est de votre responsabilité de prendre toutes les mesures de secours, de sauvegarde, de redondance et autres mesures nécessaires à son utilisation dans des conditions optimales de sécurité. Oracle Corporation et ses affiliés déclinent toute responsabilité quant aux dommages causés par l'utilisation de ce logiciel ou matériel pour ce type d'applications.

Oracle et Java sont des marques déposées d'Oracle Corporation et/ou de ses affiliés.Tout autre nom mentionné peut correspondre à des marques appartenant à d'autres propriétaires qu'Oracle.

AMD, Opteron, le logo AMD et le logo AMD Opteron sont des marques ou des marques déposées d'Advanced Micro Devices. Intel et Intel Xeon sont des marques ou des marques déposées d'Intel Corporation. Toutes les marques SPARC sont utilisées sous licence et sont des marques ou des marques déposées de SPARC International, Inc. UNIX est une marque déposée concédé sous license par X/Open Company, Ltd.

# Conteúdo

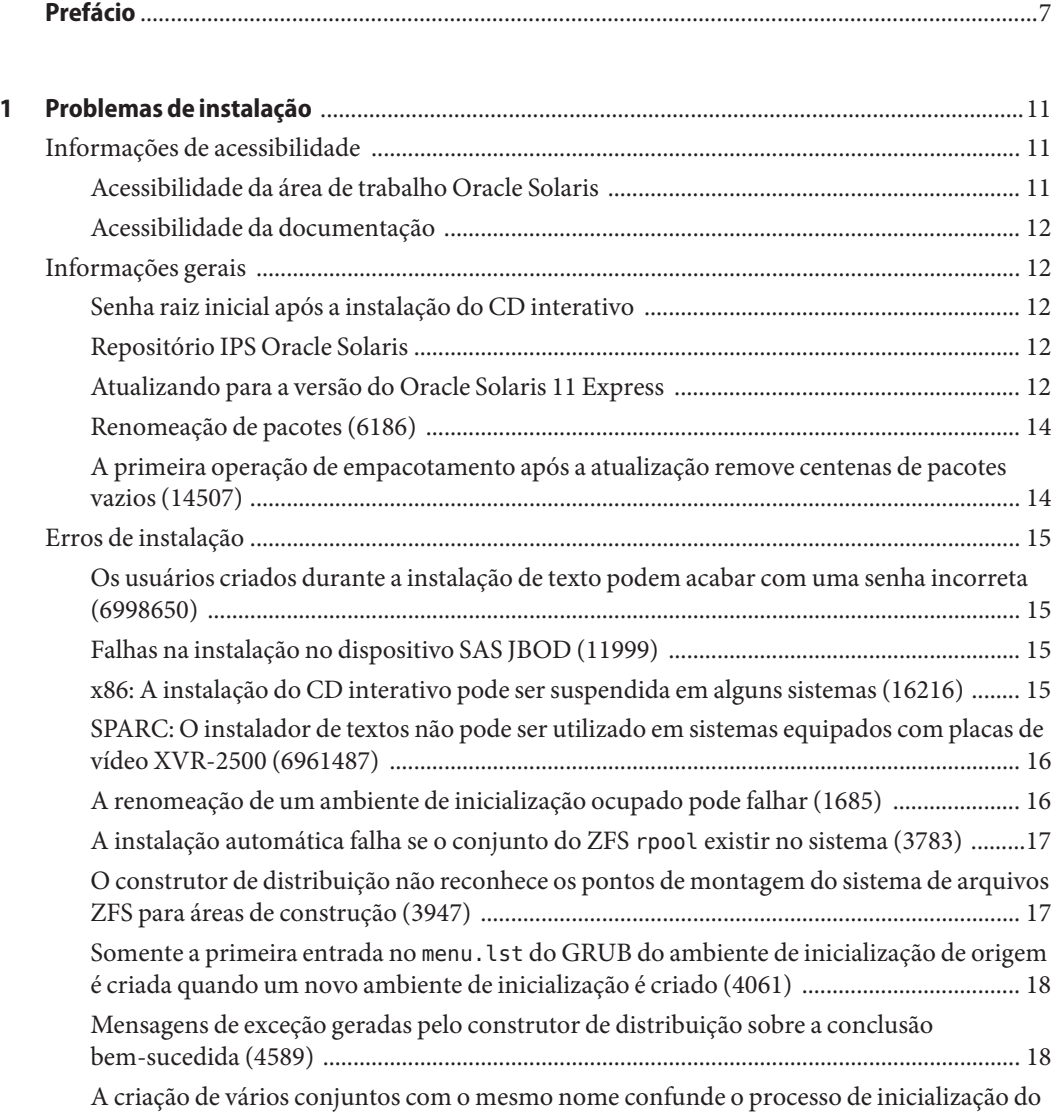

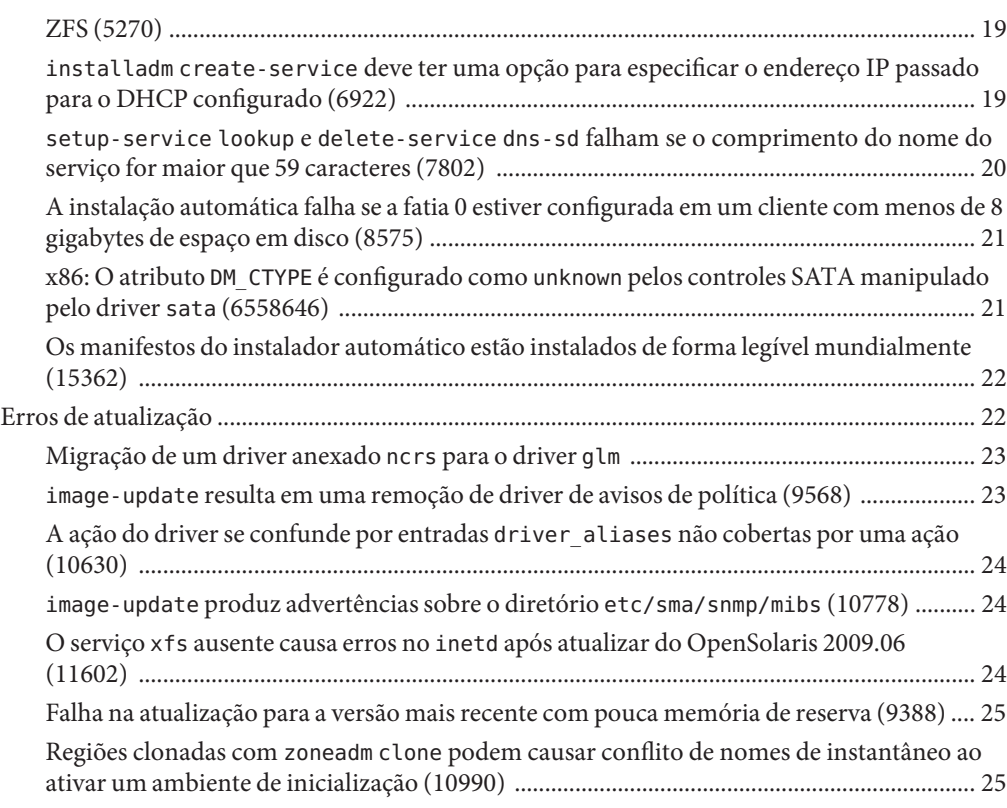

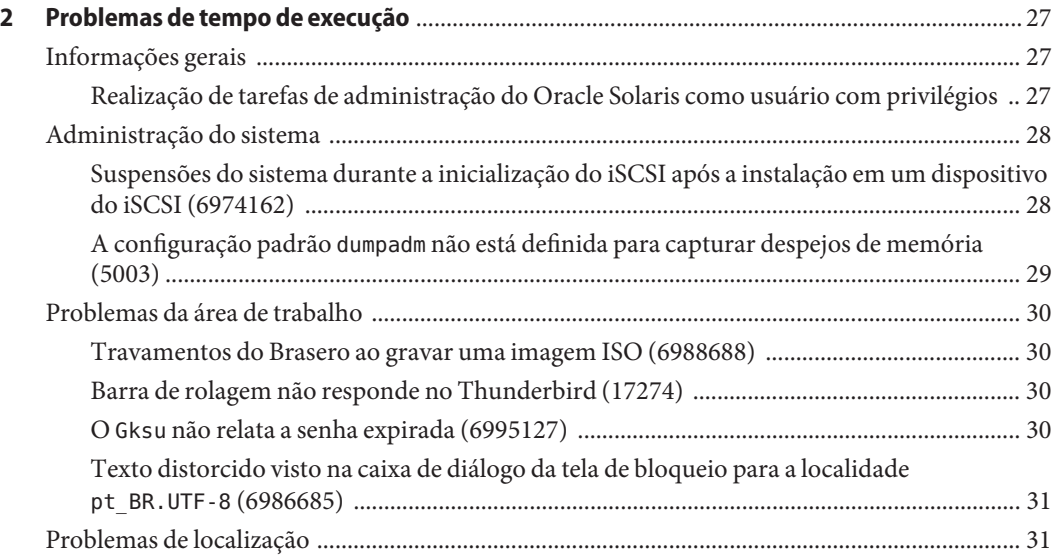

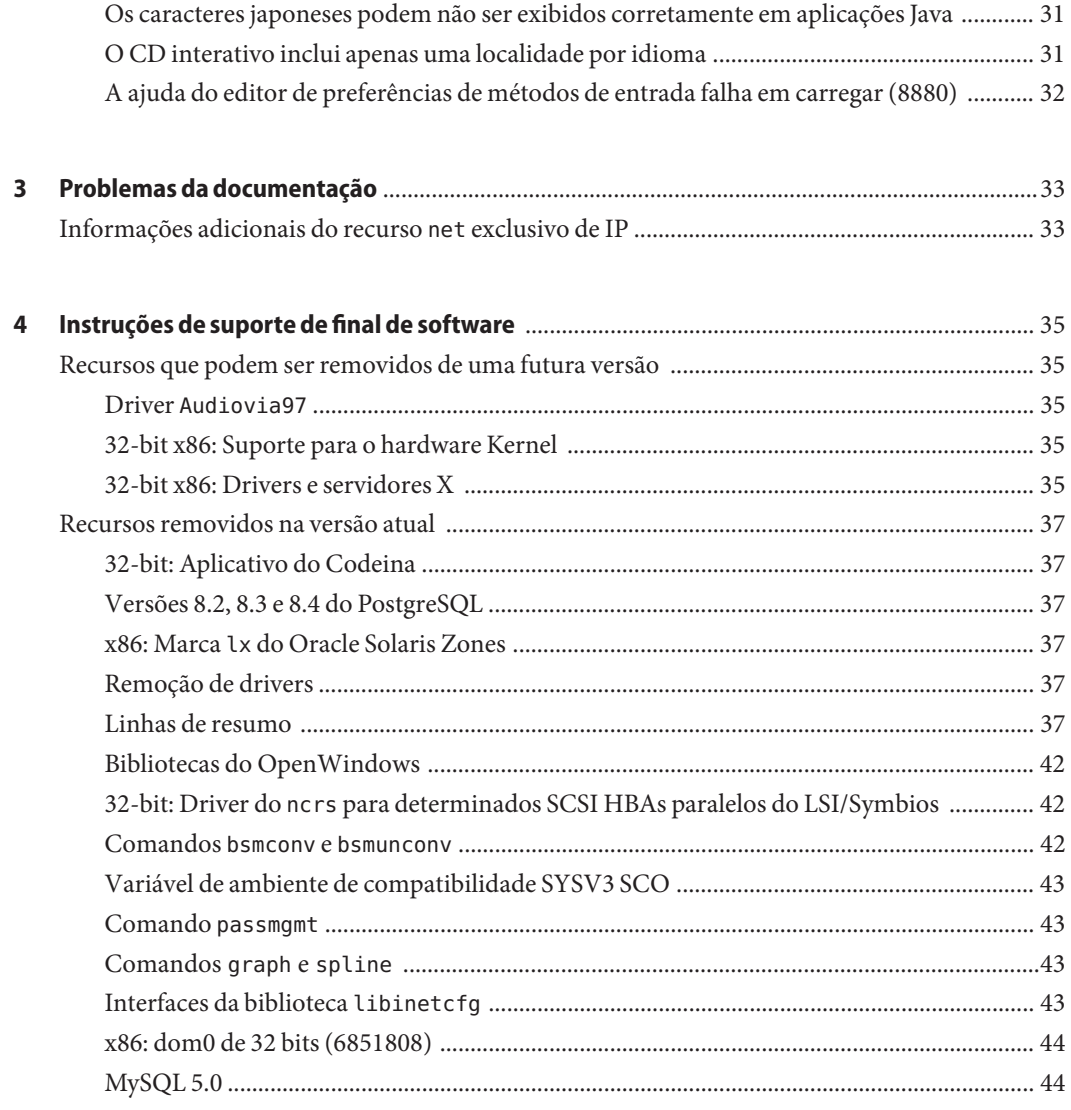

# <span id="page-6-0"></span>Prefácio

*Notas de versão do Oracle Solaris 11 Express* contém detalhes de problemas do tempo de execução e da instalação do sistema operacional (SO) Oracle Solaris 11 Express. Também estão incluídas as instruções de suporte de final de software para esta versão do Oracle Solaris.

**Observação –** Esta versão suporta sistemas que utilizam famílias SPARC e x86 de arquiteturas de processadores UltraSPARC, SPARC64, AMD64, Pentium, e Xeon EM64T. Os sistemas que possuem suporte aparecem nas *Oracle Solaris OS: Hardware Compatibility Lists* em <http://www.sun.com/bigadmin/hcl>. Este documento cita quaisquer diferenças de implementação entre os tipos de plataformas.

Neste documento, o termo "x86" se refere a sistemas de 64 bits e 32 bits manufaturados com a utilização de processadores compatíveis com as famílias dos produtos AMD64 ou Intel Xeon/Pentium. Para saber mais sobre os sistemas que possuem suporte, consulte as *Oracle Solaris OS: Hardware Compatibility Lists*.

### **Quem deve usar este livro**

Estas observações da versão são para usuários e administradores do sistema que instalam e utilizam o SO do Oracle Solaris 11 Express.

# **Livros relacionados**

Pode ser necessário consultar a documentação a seguir ao instalar o SO Oracle Solaris 11 Express:

- *[Primeiros passos com o Oracle Solaris 11 Express](http://docs.sun.com/doc/821-1695)*
- *[Oracle Solaris 11 Express Automated Installer Guide](http://docs.sun.com/doc/820-6566)*
- *[Oracle Solaris 11 Express Image Packaging System Guide](http://docs.sun.com/doc/820-6572)*
- *Oracle Solaris 11 Express System Administrator Collection*

Para obter informações sobre os alertas de segurança atuais e atualizações de correção críticas para o Oracle Solaris, consulte [http://www.oracle.com/technology/deploy/security/](http://www.oracle.com/technology/deploy/security/alerts.htm) [alerts.htm](http://www.oracle.com/technology/deploy/security/alerts.htm).

Para as configurações de hardware, é possível que você precise de instruções suplementares específicas de hardware para a instalação do SO Oracle Solaris. Se o sistema requisita ações de hardware específico em alguns pontos, o fabricante do hardware fornece documentação de instalação suplementar do Oracle Solaris.

### **Referências a sites de terceiros naWeb**

Esta documentação faz referência a URLs de terceiros que fornecem informações adicionais relacionadas.

**Observação –** O Oracle não é responsável pela disponibilidade dos sites de terceiros mencionados nesta documentação. O Oracle não endossa e não se responsabiliza por qualquer conteúdo, aviso, produto ou outros materiais disponíveis em outros sites ou fontes. O Oracle não será responsável por qualquer dano ou perda causada ou que vier a ser acusada de ter causado por utilização de qualquer conteúdo, bens ou serviços que estão disponíveis através de quaisquer sites ou fontes.

### **Documentação, suporte e treinamento**

Consulte os seguintes sites para obter recursos adicionais:

- Documentação (<http://docs.sun.com>)
- Suporte (<http://www.oracle.com/us/support/systems/index.html>)
- Training (<http://education.oracle.com>)

### **A Oracle agradece seus comentários**

A Oracle agradece seus comentários e sugestões sobre a qualidade e a utilidade da sua documentação. Se você encontrar erros ou tiver outras sugestões para melhorias, vá para <http://docs.sun.com> e clique em Feedback. Indique o título e número de parte da documentação juntamente com o capítulo, seção e número de página, se disponível. Por favor, nos informe se você desejar uma resposta.

A Oracle Technology Network (<http://www.oracle.com/technetwork/index.html>) oferece uma série de recursos relacionados ao software Oracle:

- Discuta problemas técnicos e soluções nos  [fóruns de discussões \(](http://forums.oracle.com)http:// [forums.oracle.com](http://forums.oracle.com)).
- Obtenha práticos tutoriais passo a passo em  [Oracle By Example \(](http://www.oracle.com/technology/obe/start/index.html)http:// [www.oracle.com/technology/obe/start/index.html](http://www.oracle.com/technology/obe/start/index.html)).
- Baixe o Código de exemplo ([http://www.oracle.com/technology/sample\\_code/](http://www.oracle.com/technology/sample_code/index.html) [index.html](http://www.oracle.com/technology/sample_code/index.html)).

# **Convenções tipográficas**

A tabela a seguir descreve as convenções tipográficas usadas neste livro.

**TABELA P–1** Convenções tipográficas

| Fonte     |                                                                                |                                                                |
|-----------|--------------------------------------------------------------------------------|----------------------------------------------------------------|
|           | Significado                                                                    | Exemplo                                                        |
| AaBbCc123 | Os nomes de comandos, arquivos e diretórios e<br>saída para computador na tela | Edite o arquivo.login.                                         |
|           |                                                                                | Use 1s - a para listar todos os<br>arquivos.                   |
|           |                                                                                | machine name% tem um novo<br>$e$ -mail.                        |
| AaBbCc123 | O que você digitou, contrastado com a saída<br>para computador na tela         | machine name% su                                               |
|           |                                                                                | Password:                                                      |
| aabbcc123 | Espaço reservado: substituir por um nome ou<br>valor real                      | O comando para remover um<br>arquivo é rm nome do arquivo.     |
| AaBbCc123 | Títulos de livro, novos termos e termos a serem<br>enfatizados                 | Leia o Capítulo 6 do Guia do<br>Usuário.                       |
|           |                                                                                | Um cache é uma cópia que é<br>armazenada localmente.           |
|           |                                                                                | Não salve o arquivo.                                           |
|           |                                                                                | Nota: alguns itens enfatizados<br>aparecem on-line em negrito. |

# **Prompts do shell em exemplos de comando**

A tabela a seguir mostra o prompt de sistema UNIX padrão e o prompt do superusuário para shells, que estão incluídos no Oracle Solaris OS. Note que o prompt do sistema padrão que é exibido em exemplos de comando varia dependendo da versão do Oracle Solaris.

| Shell                                                        | Prompt                               |
|--------------------------------------------------------------|--------------------------------------|
| Bash shell, Korn shell e Bourne shell                        | user name@machine name:current dir\$ |
| Bash shell, Korn shell e Bourne shell para o<br>superusuário | user name@machine name:current dir#  |
| Shell C                                                      | nome da máquina%                     |
| Shell C para superusuário                                    | nome da máquina#                     |

**TABELA P–2** Prompts do shell

Prefácio

<span id="page-10-0"></span> $\begin{array}{c|c}\n\hline\n\end{array}$ **CAPÍTULO 1**

# Problemas de instalação

Este capítulo fornece informações e descreve problemas relacionados à instalação da versão do Oracle Solaris 11 Express.

# **Informações de acessibilidade**

Nosso objetivo é tornar os produtos, serviços e documentação de suporte da Oracle acessíveis, com boa utilização para a comunidade de portadores de necessidades especiais.

# **Acessibilidade da área de trabalho Oracle Solaris**

Os aplicativos e utilitários da área de trabalho Oracle Solaris incorporam recursos de acessibilidade para permitir que pessoas com deficiência possam utilizar o software com facilidade e eficiência. Os usuários com deficiências físicas, tais como visão debilitada ou deficiência motora, podem utilizar todas as funcionalidades da área de trabalho Oracle Solaris graças às ferramentas de personalização que dão permissão para o usuário ajustar a aparência e o comportamento da área de trabalho.

O *[GNOME Desktop Accessibility Guide](http://library.gnome.org/users/gnome-access-guide/)* descreve os recursos de acessibilidade da área de trabalho Oracle Solaris em detalhes. Para acessar este guia ao trabalhar na área de trabalho Oracle Solaris, selecione Sistema na barra de menu principal e, depois, selecione Ajuda. Na janela Ajuda exibida, o *GNOME Desktop Accessibility Guide* está listado no lado direito. Clique no link do título do livro para exibir uma versão em HTML do guia.

Também é possível pesquisar tópicos de acessibilidade individuais através do campo de Pesquisa da ajuda.

### <span id="page-11-0"></span>**Acessibilidade da documentação**

Nossa documentação inclui recursos que tornam as informações disponíveis para os usuários de tecnologia assistiva. A documentação do produto está disponível no formato HTML e contém marcações para facilitar o acesso à comunidade de portadores de necessidades especiais. Para obter mais informações, visite o site da Web do Programa de acessibilidade da Oracle em <http://www.oracle.com/accessibility/>.

### **Informações gerais**

Esta seção fornece informações gerais como alterações de comportamento na versão do Oracle Solaris 11 Express.

### **Senha raiz inicial após a instalação do CD interativo**

Após uma instalação do CD interativo, a senha raiz é inicialmente definida como a mesma senha da conta do usuário criada durante a instalação, mas em um estado expirado. Para solucionar o problema descrito em "O Gksu [não relata a senha expirada \(6995127\)"](#page-29-0) [na página 30,](#page-29-0) altere a senha raiz imediatamente no primeiro logon. Para isso, digite o comando su e insira a senha e, em seguida, digite a nova senha raiz duas vezes.

```
$ su
Password:
su: Password for user 'root' has expired
New Password:
Re-enter new Password:
su: password successfully changed for root.
```
### **Repositório IPS Oracle Solaris**

Ao instalar ou atualizar para a versão do Oracle Solaris 11 Express, o sistema possui inicialmente um editor configurado: o editor do solaris. Esse editor possui a seguinte origem de repositório.

```
http://pkg.oracle.com/solaris/release/
```
### **Atualizando para a versão do Oracle Solaris 11 Express**

Utilize o procedimento a seguir para atualizar o sistema OpenSolaris para a versão do Oracle Solaris 11 Express. Primeiro, atualize o sistema do OpenSolaris para a construção atual no repositório da versão do OpenSolaris. Em seguida, atualize o sistema para a versão do Oracle Solaris 11 Express.

<span id="page-12-0"></span>**Observação –** Este procedimento pode ser utilizado por usuários que possuem a versão do OpenSolaris ou uma construção de desenvolvimento do OpenSolaris instalada no sistema.

A atualização direta do SO Oracle Solaris 10 para a versão do Oracle Solaris 11 Express não é permitida neste momento. Para atualizar um sistema Oracle Solaris 10 existente, considere a utilização dos contêineres Oracle Solaris 10, que permitem a instalação da imagem do sistema atual em um contêiner no sistema do Oracle Solaris 11 Express.

Para obter mais informações, consulte o *[System Administration Guide: Oracle Solaris Zones,](http://docs.sun.com/doc/821-1460) [Oracle Solaris 10 Containers, and Resource Management](http://docs.sun.com/doc/821-1460)*

#### **Como atualizar para a versão do Oracle Solaris 11 Express**

- **Atualize todos os pacotes no sistema OpenSolaris para a versão mais atual. 1**
	- **a. Se o seu editor preferido não for opensolaris.org com uma origem de http://pkg.opensolaris.org/release/, altere o editor, como mostra a seguir:**

```
# pkg set-publisher -P -O http://pkg.opensolaris.org/release/ opensolaris.org
```
**Observação –** Para visualizar seu editor preferido, execute este comando:

# **pkg publisher**

- **b. Atualize todos os pacotes no sistema.**
	- # **pkg image-update**
- **Reinicie o sistema para inicializar no ambiente de inicialização atualizado. 2**
- **Atualize para a versão do Oracle Solaris 11 Express. 3**
	- **a. Permita que os pacotes no sistema sejam atualizados por um novo editor. Se o sistema possuir o editor extra configurado, permita que os pacotes dele também sejam atualizados por um novo editor.**

```
# pkg set-publisher --non-sticky opensolaris.org
# pkg set-publisher --non-sticky extra
```
- **b. Defina o editor preferido como solaris com a origem definida no http://pkg.oracle.com/solaris/release/, como mostra a seguir:**
	- # **pkg set-publisher -P -g http://pkg.oracle.com/solaris/release/ solaris**
- **c. Exiba a licença do Oracle Solaris 11 Express.**

```
# pkg image-update 2>&1 | less
```
<span id="page-13-0"></span>**Observação –** O comando pkg image-update pode indicar que o software de empacotamento precisa ser atualizado antes de continuar com a atualização. Siga as direções e execute novamente o comando pkg image-update anterior.

**d. Se aceitar os termos da licença do Oracle Solaris Express 11, atualize o sistema e aceite explicitamente a licença.**

# **pkg image-update --accept**

**Reinicie o sistema para inicializar no ambiente de inicialização atualizado. 4**

Para obter mais informações, consulte *[Oracle Solaris 11 Express Image Packaging System Guide](http://docs.sun.com/doc/820-6572)* . Adicionalmente, consulte a página do manual *pkg*(1).

### **Renomeação de pacotes (6186)**

Mais de 1500 pacotes foram renomeados nesta versão. Os nomes antigos dos pacotes foram retidos por agora e indicam os novos nomes. O processo de atualização de pacotes será executado automaticamente. É possível determinar os nomes dos novos pacotes ao consultar a linha Renamed to na saída do comando pkg info -r SUNWoldpackage.

Para obter uma lista de descrições, classificações e mapeamentos de pacotes, consulte o link a seguir:

<http://hub.opensolaris.org/bin/view/Project+pkg/Renamed>

### **A primeira operação de empacotamento após a atualização remove centenas de pacotes vazios (14507)**

A primeira operação de empacotamento após a atualização do sistema para a versão atual remove centenas de pacotes vazios. Os pacotes removidos estão vazios, pacotes renomeados que estão sendo removidos do sistema.

**Solução:** esta remoção de pacotes em larga escala pode ser ignorada com segurança.

## <span id="page-14-0"></span>**Erros de instalação**

Os erros a seguir podem ocorrer durante ou após a instalação da versão do Oracle Solaris 11 Express.

# **Os usuários criados durante a instalação de texto podem acabar com uma senha incorreta (6998650)**

Ambos ou um dos dois, o usuário principal e o usuário raiz, podem acabar com uma senha incorreta ao utilizar a instalação de texto.

**Solução:** Durante a instalação, é necessário inserir a senha raiz e a senha do usuário antes de obter a tela Resumo. Neste momento, certifique-se de começar a instalação sem voltar à tela Usuários. Se a instalação já foi concluída e não é possível efetuar logon utilizando a senha dada, use umas das soluções seguintes:

- Reinstale o sistema operacional.
- Modifique manualmente o arquivo /etc/passwd no pool do ZFS recém-instalado realizando a inicialização a partir de uma mídia externa.

# **Falhas na instalação no dispositivo SAS JBOD (11999)**

Durante a instalação, é possível que apareça uma mensagem de erro similar à seguinte:

```
$ more install_log
<AI Oct 15 17:32:50> /tmp/ai_combined_manifest.xml is a valid manifest
<AI Oct 15 17:32:50> Auto reboot enabled
<AI Oct 15 17:33:11> Cannot find the specified disk c7t2d0 on the targetsystem.
<AI Oct 15 17:33:11> Target validation failed
<AI Oct 15 17:33:11> ai target device not found
<AI Oct 15 17:33:11> Auto install failed
/$
```
**Solução:** desconecte um dos cabos SAS JBOD de dois caminhos.

# **x86: A instalação do CD interativo pode ser suspendida em alguns sistemas (16216)**

Uma instalação do CD interativo pode travar sistemas que possuam 1 gigabyte de memória com uma placa de vídeo NVIDIA e diversos drivers Ethernet e1000g.

**Solução:** utilize uma das soluções a seguir para realizar uma instalação do CD interativo:

■ Utilize a opção vesa.

<span id="page-15-0"></span>■ Desative os drivers e1000g Ethernet adicionando a sequência de caracteres - B disable-e1000g=true ao final do comando kernel\$ no menu do GRUB.

## **SPARC: O instalador de textos não pode ser utilizado em sistemas equipados com placas de vídeo XVR-2500 (6961487)**

Alguns dos recursos do console utilizados pelo instalador de texto não são totalmente suportados em sistemas com base no SPARC equipados com placas de vídeo XVR-2500. Como resultado, o instalador de texto não exibe corretamente o console destes sistemas.

**Solução:** escolha uma das seguintes soluções alternativas:

- Execute o instalador de texto através de um console remoto, se disponível, em vez de executar em um console de buffer de quadro local.
- Utilize o instalador automático, inicializado da mídia ou de uma rede, para realizar a instalação.

### **A renomeação de um ambiente de inicialização ocupado pode falhar (1685)**

A renomeação de um ambiente de inicialização pode falhar se possuir um clone dependente que esteja atualmente montado ou, caso contrário, ocupado.

Um exemplo típico ocorre após o ambiente de inicialização ativo ser atualizado com sucesso. Se você tentar renomear o ambiente de inicialização atualizado e gerado automaticamente, a renomeação falha. A renomeação falha porque o ambiente de inicialização atualizado foi ativado e o ambiente de inicialização ativo é agora seu clone.

**Solução:** utilize o procedimento a seguir:

- 1. Ative o ambiente de inicialização interativo.
- 2. Renomeie o ambiente de inicialização atualizado.
- 3. Ative o ambiente de inicialização atualizado.

Por exemplo, se o nome do ambiente de inicialização ativo for solaris e o nome gerado automaticamente do ambiente de inicialização atualizado for solaris-1 , utilize os comandos a seguir:

```
# beadm activate solaris
# beadm rename solaris-1 new_name
# beadm activate new_name
```
# <span id="page-16-0"></span>**A instalação automática falha se o conjunto do ZFS rpool existir no sistema (3783)**

O processo de instalação falha se um pool do ZFS denominado rpool já estiver presente no sistema por ter sido importado manualmente ou criado pelo usuário durante a inicialização atual do CD interativo. A última mensagem no arquivo de registro da instalação é a seguinte:

Root pool rpool exists, we can't proceed with the installation.

Este comportamento é intencional e assegura que a instalação automática não corrompa os dados inadvertidamente.

O instalador automático reconhece casos quando o rpool é criado pelo instalador, mas o processo de instalação falhou ou foi interrompido. Nestes casos, o instalador destrói automaticamente o rpool após sua reinicialização.

**Solução:** escolha uma das seguintes opções:

- Para preservar os dados no rpool, reinicialize o sistema e não importe o pool. O conjunto continua invisível para o instalador automático. Entretanto, se o pool tiver sido criado em um disco de destino, ele não pode ser preservado.
- Se você não desejar preservar os dados no rpool, destrua-o antes de iniciar o instalador automático utilizando o comando a seguir:
	- # **zpool destroy -f rpool**

# **O construtor de distribuição não reconhece os pontos de montagem do sistema de arquivos ZFS para áreas de construção (3947)**

Se um sistema tem um sistema de arquivos ZFS Oracle Solaris, o construtor de distribuição não reconhece ou trata as áreas como um sistema de arquivos nos seguintes casos:

- Um novo subdiretório do sistema de arquivos ZFS está especificado como área de construção, mas o ponto de montagem está especificado no lugar de zpool.
- A área de construção já existe como um sistema de arquivos ZFS, mas o ponto de montagem está especificado no lugar de zpool.

Por exemplo, considere o seguinte zpool:

#### \$ **zfs list disk2\_pool/ib/pia**

Se o comando a seguir for executado, quando a área de construção em slim\_cd.xml estiver especificada como <br/>build\_area>/export/home/ib/pia</build\_area> :

#### <span id="page-17-0"></span># **distro\_const build -p 1 slim\_cd.xml**

A seguinte mensagem de erro é exibida:

/export/home/ib/pia: No such file or directory /export/home/ib/pia: No such file or directory Checkpointing is not available Rerun the build without -p

**Solução:** faça as mudanças a seguir no manifesto do construtor de distribuição:

Mude <build\_area>/export/home/ib/pia</build\_area> para <build\_area>disk2\_pool/ib/pia</build\_area>.

### **Somente a primeira entrada no menu.lst do GRUB do ambiente de inicialização de origem é criada quando um novo ambiente de inicialização é criado (4061)**

Quando um ambiente de inicialização é criado, ele possui apenas uma entrada no arquivo menu.lst do GRUB, independente de quantas entradas o ambiente de inicialização de origem possuir. A primeira entrada do menu.lst do ambiente de inicialização de origem é utilizada para criar a entrada para o novo ambiente de inicialização. Todas as outras entradas serão ignoradas. Este problema ocorre ao criar o novo ambiente de inicialização através do comando beadm ou pkg update.

Caso precise de outras entradas para o novo ambiente de inicialização, elas não estão disponíveis.

**Solução:** Edite o arquivo /rpool/boot/grub/menu.lst e copie as entradas desejadas do ambiente de inicialização original. Substitua o nome do ambiente de inicialização nas entradas de origem pelo nome do ambiente de inicialização de destino.

### **Mensagens de exceção geradas pelo construtor de distribuição sobre a conclusão bem-sucedida (4589)**

O construtor de distribuição poderá exibir a seguinte mensagem de erro depois de executar sua função com sucesso:

Unhandled exception in thread started by Error in sys.excepthook:

Original exception was:

**Solução:** essa mensagem de erro é exibida pouco antes do término e pode ser ignorada com segurança.

# <span id="page-18-0"></span>**A criação de vários conjuntos com o mesmo nome confunde o processo de inicialização do ZFS (5270)**

O instalador automático sempre cria um conjunto raiz do ZFS nomeado rpool. O processo de inicialização do ZFS se torna confuso se mais de uma instância do Oracle Solaris for instalada no mesmo disco. Somente o instalador automático é afetado por esse erro. O instalador do GUI não oferece suporte para a criação de diversas instâncias do Oracle Solaris em um disco.

**Solução:** Caso precise instalar mais de uma instância do Oracle Solaris em um sistema, certifique-se de que cada instância seja instalada em um disco separado.

# **installadm create-service deve ter uma opção para especificar o endereço IP passado para o DHCP configurado (6922)**

O instalador automático não oferece suporte para servidores multihome.

**Solução:** não utilize o instalador automático em um servidor com várias conexões de rede. Se não for necessário utilizar o instalador automático, modifique as fontes de dados a seguir:

■ DHCP

Considere:

- Qual sub-rede configurar
- qual roteador disponibilizar
- qual local de arquivo de inicialização disponibilizar

**Observação –** É necessário manter manualmente as entradas do DHCP modificando os valores de macro de BootSvrA e BootFile conforme necessário.

m<sub>DNS</sub>

Considere qual o endereço IP será informado para o servidor Web do instalador automático

**Observação –** É necessário assegurar o roteamento do cliente para o endereço de IP anunciado pelo processo do dns-sd que é executado no servidor do instalador automático.

■ GRUB

<span id="page-19-0"></span>Considere:

- Qual endereço IP install\_media disponibilizar
- Qual endereço IP install svc address disponibilizar

**Observação –** É necessário editar o arquivo /tftpboot/menu.lst.*<service-name>* de forma precisa.

inicialização WAN

Escolha a rede para inserir os arquivos wanboot.conf.

**Observação –** Este problema pode ser resolvido ao criar vínculos simbólicos com ln -s <src> <tgt> para todas as redes atendidas no diretório /etc/netboot.

Consulte os seguintes erros para informações adicionais:

- As ferramentas installadm não oferecem suporte à instalação de servidores que possuem várias sub-redes (6182).
- Os arquivos wanboot.conf personalizados são ignorados nos servidor do instalador automático com diversas placas NIC (7115).
- O comando installadm deve permitir que os usuários selecionem as sub-redes que desejam utilizar (7149).

### **setup-service lookup e delete-service dns-sd falham se o comprimento do nome do serviço for maior que 59 caracteres (7802)**

Se um nome de serviço do instalador automático tiver mais de 59 caracteres, o processo dns-sd continua a ser executado mesmo após a execução do comando delete-service. Se o nome do serviço tiver mais de 64 caracteres, então o comando create-service falha e deixa arquivos perdidos que não podem ser rastreados pelos serviços do instalador automático.

**Solução:** não utilize um nome maior que 59 caracteres para o serviço do instalador automático.

# <span id="page-20-0"></span>**A instalação automática falha se a fatia 0 estiver configurada em um cliente com menos de 8 gigabytes de espaço em disco (8575)**

A instalação automática falha porque não há espaço na fatia 0 do dispositivo de destino. A seguinte mensagem de erro é exibida:

Auto install failed

**Solução:** escolha uma das seguintes opções:

- Crie a fatia 0 em um dispositivo de destino e aloque mais de 8 gigabytes de espaço em disco para a fatia.
- Se existir outra fatia com mais de 8 gigabytes de espaço em disco, altere o manifesto de instalação automática para utilizar essa fatia. Por exemplo, para utilizar a fatia 4 do seu dispositivo de destino c0t0d0, adicione as seguintes linhas ao seu manifesto de instalação automática:

```
<ai_target_device>
<target_device_name>c0t0d0</target_device_name>
<target_device_install_slice_number>4</target_device_install_slice_number>
</ai_target_device>
```
# **x86: O atributo DM\_CTYPE é configurado como unknown pelos controles SATA manipulado pelo driver sata (6558646)**

O instalador automático permite a seleção de um disco de destino para a instalação, especificando o critério de seleção de disco no manifesto do instalador automático. Um critério que pode ser definido no manifesto é o tipo do controle de disco. Para tal, utilize a etiqueta de seleção de disco target\_device\_type . Os valores a seguir são atualmente suportados:

- SCSI
- ATA
- canal de fibra
- USB

A informação sobre o tipo de controle não está disponível atualmente para drivers SATA com um nome de dispositivo em formato c#t#d#. Tais drivers são gerenciados pela estrutura SATA Oracle Solaris. A informação sobre o tipo de controle de disco pode ser obtida de um cliente do instalador automático executando o driver de teste Descobridor de destino com privilégios raiz quando o instalador automático é inicializado. No exemplo a seguir, note que o tipo de controlador está abaixo da coluna ctype:

```
# /opt/install-test/bin/test_td -dv
Disk discovery
Total number of disks: 1
-------------------------------------------------------------------------------
num | name| vendor| ctype| mtype| rem| lbl| bsize|#of blocks|size [MB]|
-------------------------------------------------------------------------------
  1 |* c7d0| unknown| ata| FIXED| No| VF| 512|1953520128| 953867|
-------------------------------------------------------------------------------
```
**Solução:** utilize outro critério de seleção de disco para selecionar o disco SATA desejado. Consulte a página do manual [sata](http://docs.sun.com/doc/821-1475/sata-7d?a=view)(7D) para obter informações.

## **Os manifestos do instalador automático estão instalados de forma legível mundialmente (15362)**

Os arquivos do manifesto do XML utilizados pelo instalador automático podem ser lidos por qualquer usuário no servidor do instalador automático. Esses arquivos são abertamente acessíveis pela rede através do serviço do manifesto do instalador automático HTTP. As senhas fornecidas como parte do manifesto de configuração não são seguras.

**Solução:** escolha uma das seguintes opções:

Para limitar a legibilidade dos manifestos no servidor do instalador automático, utilize o comando a seguir:

```
# chmod -R og-r /var/ai/*/AI_data
```
- O acesso aos manifestos sobre o HTTP pode ser restringido através da função de Filtro de IP do Oracle Solaris, que ajuda a limitar o acesso às portas de serviço do manifesto para apenas redes ou clientes específicos.
- Durante a primeira inicialização após a instalação do sistema utilizando o instalador automático, faça o logon e altere as senhas configuradas através do instalador automático. Para maior segurança, inicialize o sistema no modo de usuário único. Em sistemas com base em SPARC, adicione a opção -s no comando de inicialização. Em sistemas com base em x86 e x64, edite o menu do GRUB de forma interativa e anexe a opção -s ao comando kernel\$ command.

### **Erros de atualização**

Esta seção descreve os erros de atualização. Alguns erros podem ocorrer ao atualizar para a versão do Oracle Solaris 11 Express. Outros erros podem ocorrer após a conclusão da atualização.

### <span id="page-22-0"></span>**Migração de um driver anexado ncrs para o driver glm**

O driver ncrs para determinados adaptadores de barramento de host SCSI paralelos do LSI/Symbios não possuem mais suporte na versão atual do Oracle Solaris. O driver glm está disponível e pode oferecer suporte para os mesmos adaptadores que o driver ncrs.

Para migrar para o driver glm, siga as etapas a seguir:

- 1. Siga as etapas até a 3c no procedimento ["Como atualizar para a versão do Oracle Solaris 11](#page-12-0) [Express" na página 13.](#page-12-0)
- 2. Se aceitar os termos da licença do Oracle Solaris Express 11, atualize o sistema e aceite explicitamente a licença. Além disso, especifique explicitamente um novo nome de ambiente de inicialização.

# **pkg image-update --accept --be-name solaris-glm-1**

3. Monte o novo ambiente de inicialização.

```
# beadm mount solaris-glm-1 /mnt
```
4. Utilize o comando awk para alterar qualquer instância do ncrs no arquivo /etc/driver\_aliases do antigo ambiente de inicialização para glm. Estas entradas devem ser anexadas ao arquivo /mnt/etc/driver\_aliases do novo ambiente de inicialização.

```
# awk '$1 == "ncrs" { print "glm", $2 }' \
/etc/driver_aliases >> /mnt/etc/driver_aliases
```
5. Atualize o arquivo de inicialização do novo ambiente de inicialização.

```
# bootadm update-archive -R /mnt
```
6. Desmonte o novo ambiente de inicialização.

```
# beadm unmount solaris-glm-1
```
7. Reinicie o sistema para inicializar no ambiente de inicialização atualizado.

### **image-update resulta em uma remoção de driver de avisos de política (9568)**

Ao atualizar um sistema para a versão do Oracle Solaris 11 Express, é possível que apareçam mensagens similares à seguinte para diversos drivers:

```
driver (aggr) upgrade
(removal of policy'read_priv_set=net_rawaccess
write priv set=net rawaccess) failed: minor node spec required.
```
**Solução:** Ignore as mensagens.

### <span id="page-23-0"></span>**A ação do driver se confunde por entradas driver\_aliases não cobertas por uma ação (10630)**

Ao atualizar um sistema para a versão do Oracle Solaris 11 Express, é possível que apareçam mensagens similares à seguinte:

```
The 'pcieb' driver shares the alias
'pciexclass,060400' with the 'pcie_pci' driver,
but the system cannot determine how the latter was delivered.
Its entry on line 2 in /etc/driver aliases has been commented out.
If this driver is no longer needed, it may be removed by booting into the
'solaris-2' boot environment and invoking 'rem_drv pcie_pci'
as well as removing line 2 from /etc/driver aliases or,
before rebooting, mounting the 'Solaris-2' boot environment
and running 'rem drv -b <mountpoint>pcie pci' and removing line 2
from <mountpoint>/etc/driver_aliases.
```
**Solução:** ignore as mensagens.

### **image-update produz advertências sobre o diretório etc/sma/snmp/mibs (10778)**

Ao atualizar um sistema para a versão do Oracle Solaris 11 Express, é possível que apareçam mensagens de advertência similares à seguinte:

Warning - directory etc/sma/snmp/mibs not empty Contents preserved in /tmp/tmpCfxHEd/var/pkg/lost+found/etc/sma/snmp/mibs-20100604T013846Z

**Solução:** ignore as mensagens.

### **O serviço xfs ausente causa erros no inetd após atualizar do OpenSolaris 2009.06 (11602)**

Ao inicializar o sistema pela primeira vez após atualizar da versão do OpenSolaris 2009.06 para a versão atual, é possível que apareçam mensagens similares à seguinte:

```
inetd[5503]: Failed to update state of instance
svc:/application/x11/xfs:default in repository: entity not found
Failed to get instance
```
**Solução:** ignore as mensagens.

# <span id="page-24-0"></span>**Falha na atualização para a versão mais recente com pouca memória de reserva (9388)**

Ao atualizar todos os pacotes instalados, a operação pode falhar devido à pouca memória.

**Solução:** utilize uma ou mais das opções a seguir para completar o procedimento com sucesso:

- Antes de realizar a atualização, feche o maior número possível de programas.
- Antes de realizar a atualização da imagem, atualize o software de empacotamento. Ao realizar a atualização da imagem, utilize a opção - f para reduzir a memória necessária. A opção - f ignora a verificação de atualização do cliente ao atualizar todos os pacotes instalados.

```
# pkg install SUNWipkg
# pkg list package/pkg 2> /dev/null && pkg install package/pkg
# pkg image-update -f
```
- Encerre o sistema de janelas através do comando svcadm disable -t gdm. Realize a operação no console ou quando estiver em modo de logon remoto.
- Inicie o sistema no modo de usuário único antes de realizar a atualização.
- Adicione mais espaço de permuta ou mais memória RAM ao sistema.

## **Regiões clonadas com zoneadm clone podem causar conflito de nomes de instantâneo ao ativar um ambiente de inicialização (10990)**

A utilização do comando zoneadm clone na criação de regiões pode causar um conflito de nomes de instantâneo, o que pode levar à falha ou a um loop infinito quando um ambiente de inicialização for ativado. Embora este erro tenha sido reparado nesta versão, é possível encontrar este problema ao atualizar do OpenSolaris 2009.06 para a versão do Oracle Solaris 11 Express.

**Solução:** antes de utilizar o image-update para atualizar o sistema para a versão do Oracle Solaris 11 Express, execute o comando zoneadm detach para cada região no ambiente de inicialização do OpenSolaris 2009.06.

Para reanexar as regiões:

- 1. Atualize a imagem.
	- # **pkg image-update**
- 2. Inicialize no ambiente de inicialização criado pela image-update.
- 3. Execute o comando zoneadm attach -u para cada região no novo ambiente de inicialização.

**Observação –** Após usar essa solução, o ambiente de inicialização do qual você atualizou não possui mais regiões anexadas.

<span id="page-26-0"></span>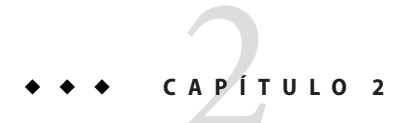

# Problemas de tempo de execução

Este capítulo descreve problemas do tempo de execução que são conhecidos na versão do Oracle Solaris 11 Express.

# **Informações gerais**

Esta seção fornece informações gerais que dizem respeito aos problemas de tempo de execução na versão do Oracle Solaris 11 Express.

# **Realização de tarefas de administração do Oracle Solaris como usuário com privilégios**

A realização de tarefas de administração do Oracle Solaris costuma necessitar de privilégios elevados. Uma prática recomendada é delegar privilégios ou direitos para contas de usuário específicas em vez de fornecer acesso raiz ou de superusuário para todos os propósitos administrativos.

Nesta versão do Oracle Solaris, considere os métodos a seguir para executar tarefas administrativas como usuário com privilégios:

■ Controle de acesso com base na função - Uma conta de usuário especial chamada de função pode ter um perfil de direitos atribuído para especificar quais tarefas uma função pode realizar. Os usuários podem assumir apenas as funções as quais estão autorizados. Nesta versão do Oracle Solaris, a conta raiz é configurada como uma função por padrão. Isto significa que é possível designar quais usuários estão autorizados a se registrar na conta raiz. Após a adição de um usuário com privilégios à função raiz, utilize o comando su e a senha raiz para acessar aos privilégios raiz.

O usuário inicial criado durante a instalação é automaticamente autorizado a assumir a função raiz e também é colocado no arquivo sudoers inicial. Além disso, este usuário obtém o perfil de direitos da instalação de software, que inclui comandos como pkg e beadm. Para

<span id="page-27-0"></span>tais comandos, o usuário não precisa assumir a função raiz. Em vez disso, o usuário pode chamar uma subshell. Por exemplo, pfsh, da qual é possível chamar estes comandos. Não é mais necessário utilizar o comando pfexec command. Como alternativa, o usuário pode executar o equivalente gráfico destes comandos, como o gerenciador de pacotes. Neste caso, o usuário é solicitado a inserir a senha raiz. A senha raiz é definida inicialmente como a mesma senha da conta do usuário criada durante a instalação, mas já expirada. Será solicitada a redefinição da senha raiz imediatamente. Para obter mais informações sobre a senha expirada, consulte "O Gksu [não relata a senha expirada \(6995127\)" na página 30.](#page-29-0)

■ Utilização do controle de acesso com base em sudo - É possível conceder capacidades raiz ao criar o arquivo /etc/sudoers com o comando visudo e adicionar uma entrada para cada usuário com privilégios seguindo a sintaxe descrita na página do manual *sudoers.4* . Por exemplo, a sintaxe a seguir concede acesso privilegiado ao usuário otto para todos os comandos no sistema, mas ele deve fornecer sua senha de usuário:

otto ALL=(ALL) ALL

Um usuário que possui privilégios administrativos de uma entrada no arquivo /etc/sudoers executa um comando com o sudo similar ao seguinte:

\$ sudo pkg update

### **Administração do sistema**

Esta seção descreve erros na administração do sistema na versão do Oracle Solaris 11 Express.

### **Suspensões do sistema durante a inicialização do iSCSI após a instalação em um dispositivo do iSCSI (6974162)**

Após instalar a versão do Oracle Solaris 11 Express em um dispositivo do iSCSI para a inicialização do iSCSI boot, o sistema pode ser suspenso. Talvez não seja possível realizar o registro no sistema.

**Solução:** antes de reinicializar, siga estas etapas para desativar manualmente o serviço svc:/network/physical:nwam e então ativar o serviço svc:/network/physical:default .

Nesta versão, o manifesto do instalador automático default.xml reside no diretório /var/ai/<port\_number>/AI\_data/default.xml e contém a seção a seguir:

```
<service name="network/physical" version="1" type="service">
<instance name="nwam" enabled="true"/>
<instance name="default" enabled="false"/>
</service>
```
<span id="page-28-0"></span>Para obter o número da porta no diretório /var/ai/<port\_number>/AI\_data/default.xml digite o comando a seguir:

#### # **installadm list -n <install\_service>**

Para desativar o serviço do NWAM e então ativar o serviço padrão, faça as alterações a seguir ao manifesto do AI default.xml:

Altere a linha <instance name="nwam" enabled="true"/> como a seguir:

<instance name="nwam" enabled="false"/>

■ Altere a linha <instance name="default" enabled="false"/> como a seguir:

```
<instance name="default" enabled="true"/>
```
Se não possuir a permissão para configurar o manifesto no servidor de instalação, é possível utilizar a solução a seguir no sistema do cliente. Utilize essa Solução antes da reinicialização inicial após a instalação da versão atual no dispositivo do iSCSI.

1. Montagem do dispositivo de inicialização iSCSI.

```
# beadm mount solaris /a
```
2. Modifique o arquivo /a/etc/svc/profile/sc\_profile.xml ao excluir as linhas a seguir:

```
<service name="network/physical" version="1" type="service">
<instance name="nwam" enabled="true"/>
<instance name="default" enabled="false"/>
</service>
```
3. Desmontagem do dispositivo do iSCSI.

```
# beadm unmount solaris
```
4. Reinicialize o sistema.

### **A configuração padrão dumpadm não está definida para capturar despejos de memória (5003)**

A configuração do dumpadm nesta versão não está configurada para salvar despejos de memória na reinicialização após avisos graves.

**Solução:** utilize o comando dumpadm -y para permitir despejos de memória ao inicializar.

# **dumpadm -y**

### <span id="page-29-0"></span>**Problemas da área de trabalho**

Esta sessão descreve problemas da área de trabalho relacionados à versão do Oracle Solaris 11 Express.

# **Travamentos do Brasero ao gravar uma imagem ISO (6988688)**

Uma imagem ISO gravada em um CD pode não produzir uma imagem inicializável. O Bug Buddy pode gerar um relatório de travamentos.

**Solução:** ignore o relatório de travamentos.

# **Barra de rolagem não responde no Thunderbird (17274)**

A barra de rolagem no painel superior da janela principal no Thunderbird às vezes não é completamente visível. Além disso, pode não ser possível utilizar o botão esquerdo do mouse para mover a barra de rolagem.

**Solução:** escolha uma das seguintes soluções alternativas:

- Utilize o botão do meio do mouse para mover a barra de rolagem.
- Alteração do tema.
- Geração de uma vista completa da barra de rolagem. Siga estas etapas:
	- 1. Abertura de uma nova guia no Thunderbird.
	- 2. Clique na nova guia.
	- 3. Clique na guia original.

### **OGksu não relata a senha expirada (6995127)**

Ao iniciar um aplicativo que necessita de privilégios raiz, as senha raiz será solicitada. Caso a senha raiz esteja expirada, nada acontecerá ao digitá-la. Então, não será possível iniciar o aplicativo. Nenhuma mensagem de erro é exibida.

**Solução:**redefina a senha raiz e uma janela do terminal antes de tentar reiniciar o aplicativo.

# <span id="page-30-0"></span>**Texto distorcido visto na caixa de diálogo da tela de bloqueio para a localidade pt\_BR.UTF-8 (6986685)**

Ao fazer o registro em uma sessão da área de trabalho na localidade pt\_BR.UTF-8, o protetor de tela X exibe textos distorcidos.

**Solução:** ignore o texto distorcido.

# **Problemas de localização**

Esta sessão descreve problemas de localização que se aplicam à versão do Oracle Solaris 11 Express.

# **Os caracteres japoneses podem não ser exibidos corretamente em aplicações Java**

Devido ao tamanho limitado do CD interativo, a fonte japonesa IPA Mincho não está incluída no CD interativo. Como resultado, dependendo da família de fontes utilizada, uma fonte chinesa pode não ser usada para textos japoneses nos aplicativos do Java.

**Solução:** instale a fonte Japanese IPA Mincho da seguinte forma:

# **pkg install system/font/truetype/ipafont-mincho**

# **O CD interativo inclui apenas uma localidade por idioma**

Por causa do tamanho limitado do CD interativo, o CD interativo agora inclui apenas uma localidade UTF-8 por idioma. Por exemplo, para o espanhol, apenas uma localidade es\_ES.UTF-8 locale (system/locale/es\_es package) está disponível no CD interativo. Outras localidades de espanhol UTF-8 estão disponíveis no repositório pkg.oracle.com.

As localidades a seguir estão disponíveis no CD interativo e suas variantes locais estão disponíveis no repositório:

ar EG de DE el GR en US es ES fr FR it IT nl NL pt BR ru RU sr RS zh CN zh TW

**Solução:** instale localidades adicionais a partir do repositório. Por exemplo:

```
# pkg install system/locale/es
```
# <span id="page-31-0"></span>**A ajuda do editor de preferências de métodos de entrada falha em carregar (8880)**

Em algumas localidades, a ajuda on-line para o Editor de preferência de método de entrada iiim-properties falha ao carregar apresentando um erro do analisador do XML.

**Solução:**siga as etapas a seguir:

1. Instale o pacote data/docbook.

#### # **pkg install data/docbook**

- 2. Execute manualmente os scripts a seguir:
	- # **/usr/share/sgml/docbook/docbook-catalog-install.sh**

<span id="page-32-0"></span>**CAPÍTULO 3** 3

# Problemas da documentação

Este capítulo descreve problemas conhecidos relacionados à documentação da versão do Oracle Solaris 11 Express.

## **Informações adicionais do recurso net exclusivo de IP**

As informações adicionais fornecidas nesta seção tem relação com o [Capítulo 16, "Non-Global](http://docs.sun.com/doc/821-1460/z.config.ov-1?a=view) Zone Configuration (Overview)," no *[System Administration Guide: Oracle Solaris Zones, Oracle](http://docs.sun.com/doc/821-1460/z.config.ov-1?a=view) [Solaris 10 Containers, and Resource Management](http://docs.sun.com/doc/821-1460/z.config.ov-1?a=view)*.

Nesta versão, uma nova propriedade allowed-address para o recurso zonecfg net limita o conjunto de endereços de IP configuráveis que podem ser utilizados por uma região exclusiva de IP. Além disso, a propriedade defrouter agora possui suporte para regiões exclusivas de IP.

```
# zonecfg -z my-zone
zonecfg:my-zone> set ip-type=exclusive
zonecfg:my-zone> add net
zonecfg:my-zone:net> set allowed-address=11.1.1.32/24
zonecfg:my-zone:net> set physical=vnic0
zonecfg:my-zone:net> set defrouter=11.1.1.1
zonecfg:my-zone:net> end
```
Para obter mais informações, consulte a página do manual zonecfg(1M).

<span id="page-34-0"></span>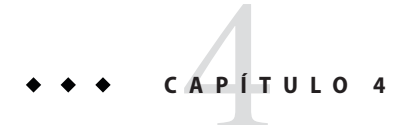

# Instruções de suporte de final de software

Este capítulo lista as instruções de suporte de final de software da versão do Oracle Solaris 11 Express.

## **Recursos que podem ser removidos de uma futura versão**

Os recursos a seguir podem não possuir suporte em versões futuras.

### **Driver Audiovia97**

O driver Audiovia97 pode ser removido em uma versão futura do Oracle Solaris.

## **32-bit x86: Suporte para o hardware Kernel**

O suporte oferecido para o hardware x86 de apenas 32 bits pode ser removido de uma versão futura do Oracle Solaris. É possível atualizar o hardware ou continuar a utilizar a versão do Oracle Solaris 11 Express ou as versões anteriores do Oracle Solaris.

O suporte para aplicativos de 32 bits em execução e bibliotecas continuará sendo oferecido. Apenas o suporte oferecido para o Kernel de 32 bits é afetado neste local.

## **32-bit x86: Drivers e servidores X**

As versões de 32 bits dos servidores Xorg, Xephyr, Xvfb, Xdmx e Xvnc podem ser removidos em uma versão futura do Oracle Solaris.

**Observação –** Os servidores X não estão incluídos para as plataformas SPARC.

Os módulos carregáveis do Xorg (incluindo drivers de vídeo, drivers do dispositivo de entrada e extensões) que não forem fornecidos na versão de 64 bits não podem ser utilizados nesta versão. Quando um driver de vídeo utilizável não é localizado, Xorg irá retroceder para o driver vesa .

Os drivers do Xorg nos dispositivos de vídeo de x86 a seguir, fornecidos atualmente apenas nas versões de 32 bits, podem ser afetados:

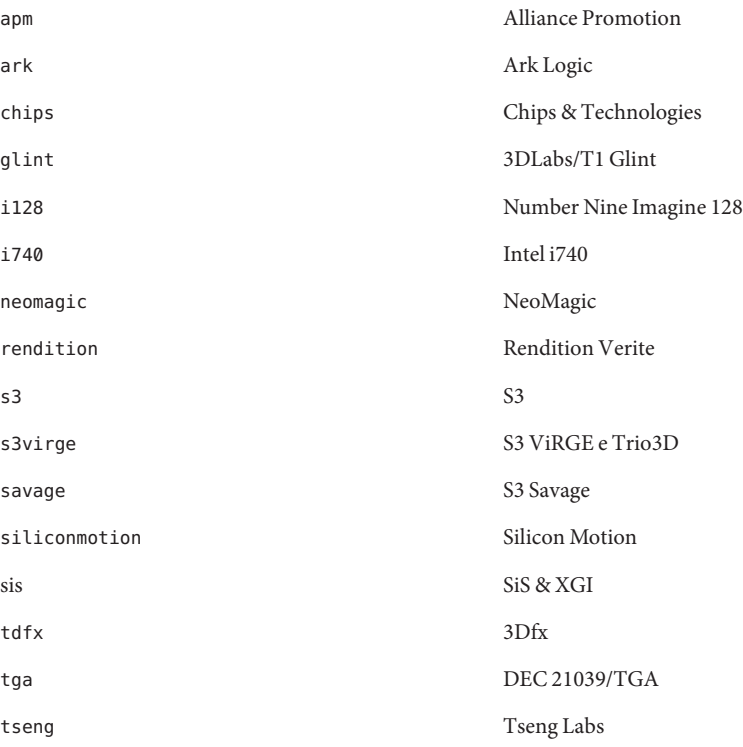

Para obter mais informações, consulte a página do manual para cada driver. É possível localizar as fontes para os drivers em [X.Org Foundation \(](http://www.x.org)http://www.x.org).

# <span id="page-36-0"></span>**Recursos removidos na versão atual**

Os recursos a seguir foram removidos da versão atual do Oracle Solaris.

# **32-bit: Aplicativo do Codeina**

O aplicativo do Codeina foi removido desta versão do Oracle Solaris. Este aplicativo ajuda os usuários a instalar os plugins do codec de mídia do Fluendo para que execute formatos de mídia como MPEG e Windows Media. É possível obter mais plugins do codec de mídia do Fluendo no site <http://www.fluendo.com>.

# **Versões 8.2, 8.3 e 8.4 do PostgreSQL**

As versões 8.2, 8.3 e 8.4 do PostgreSQL e suas adições associadas foram removidas desta versão do Oracle Solaris.

# **x86: Marca lx do Oracle Solaris Zones**

O suporte oferecido para a região de marcas lx foi removido desta versão do Oracle Solaris.

O suporte para a marca lx continuará sendo oferecido nas versões do Oracle Solaris 10.

# **Remoção de drivers**

Os seguintes drivers e as páginas do manual associadas a eles foram removidos desta versão do Oracle Solaris.

- adp
- cadp
- cqhpc
- cadp160
- hpfc
- skfp
- symhisl

Os drivers e páginas do manual ainda estão disponíveis na versão do Oracle Solaris 10.

# **Linhas de resumo**

A tabela a seguir lista localidades removidos nesta versão do Oracle Solaris. A tabela lista também as localidades correspondentes que fornecem os mesmos dados de localidades e que devem ser utilizadas no lugar de outras.

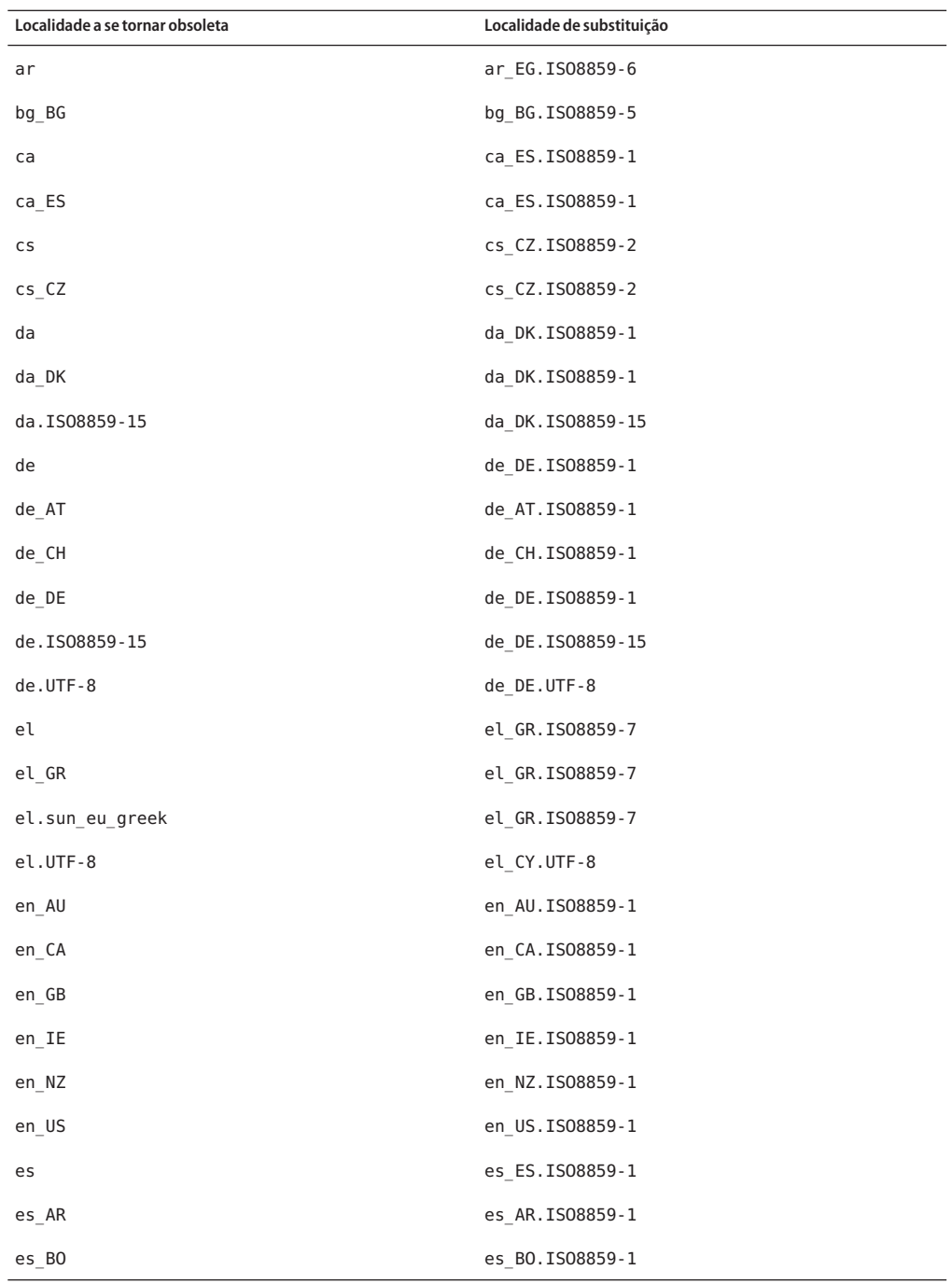

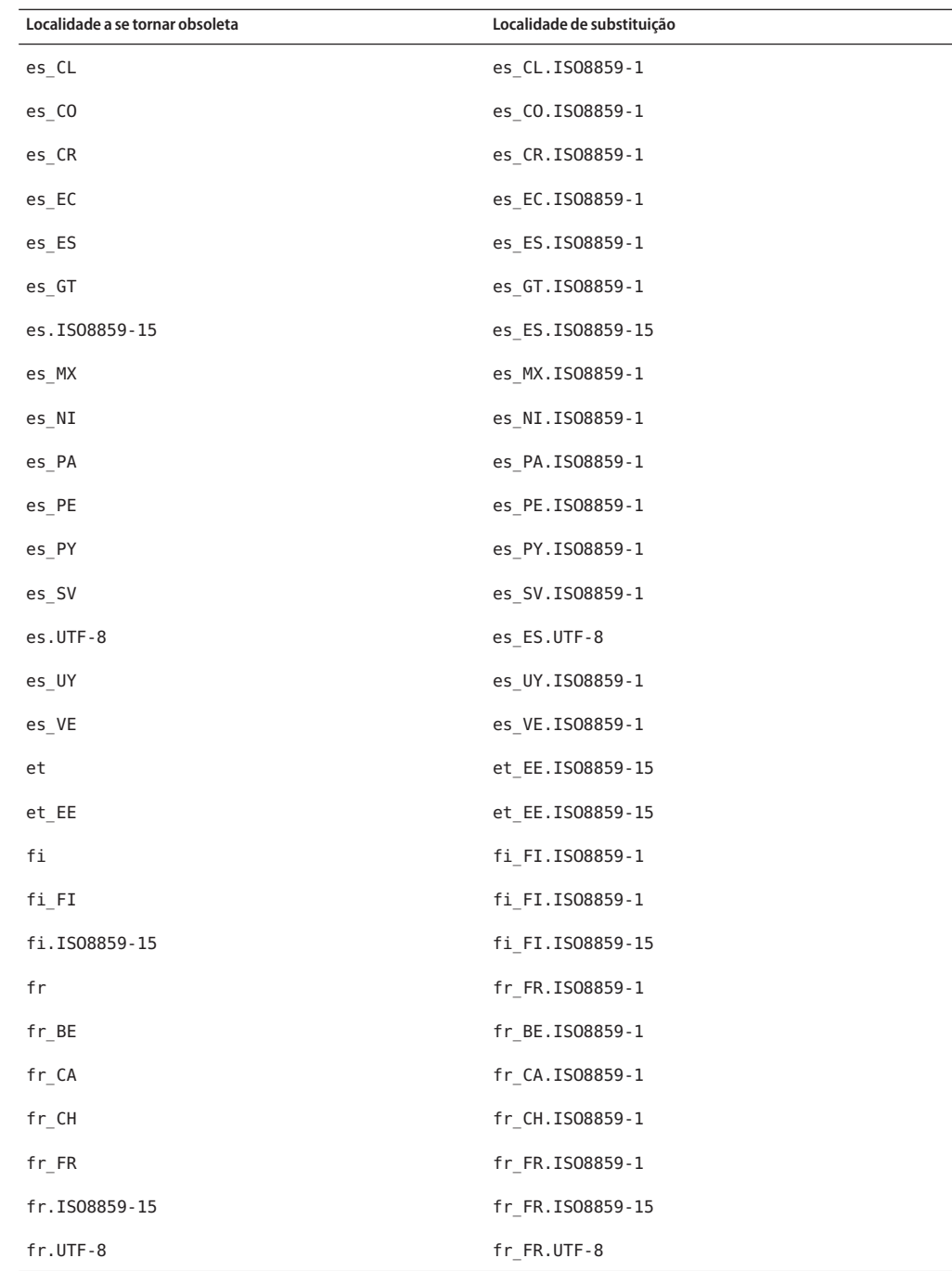

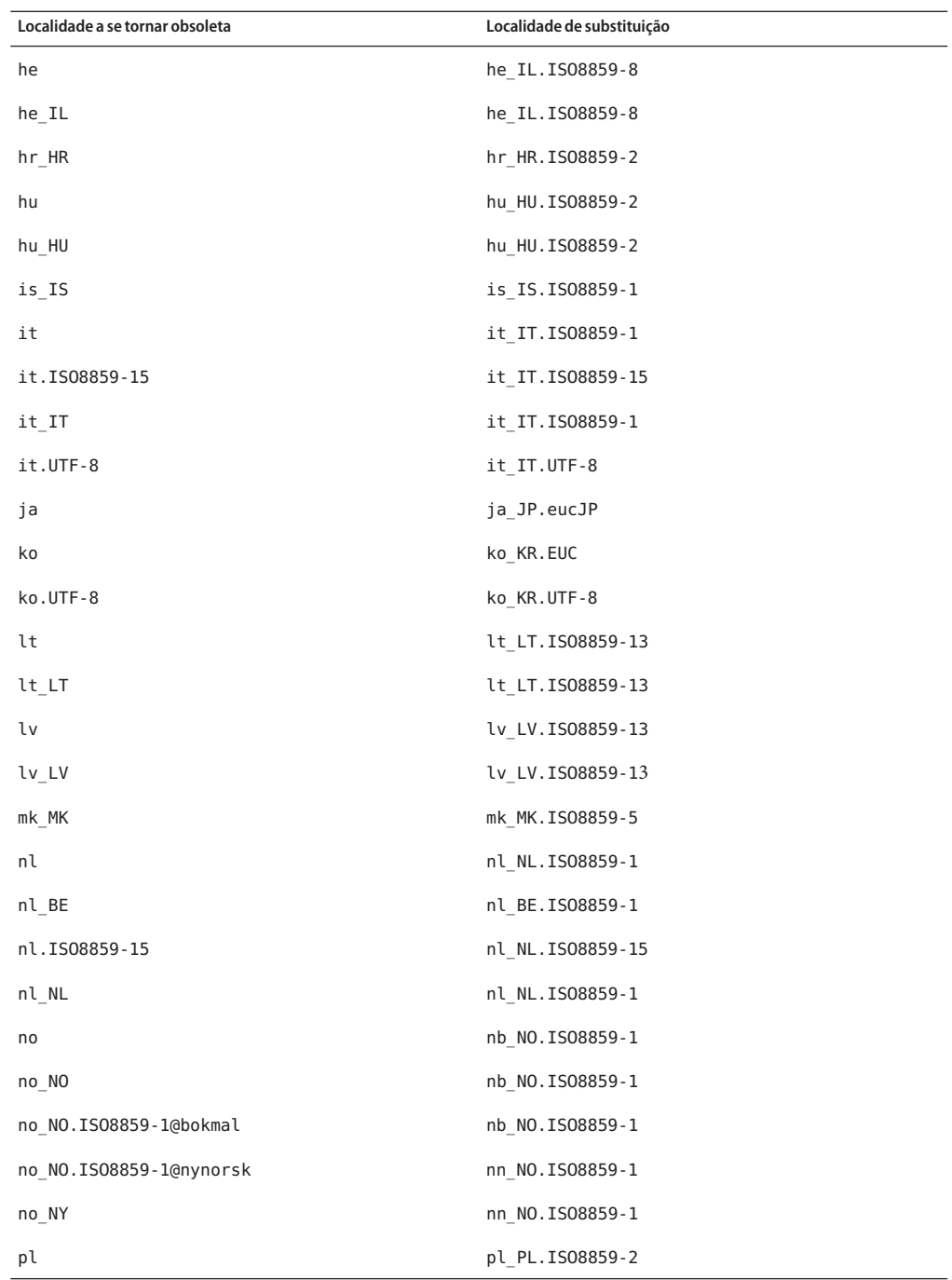

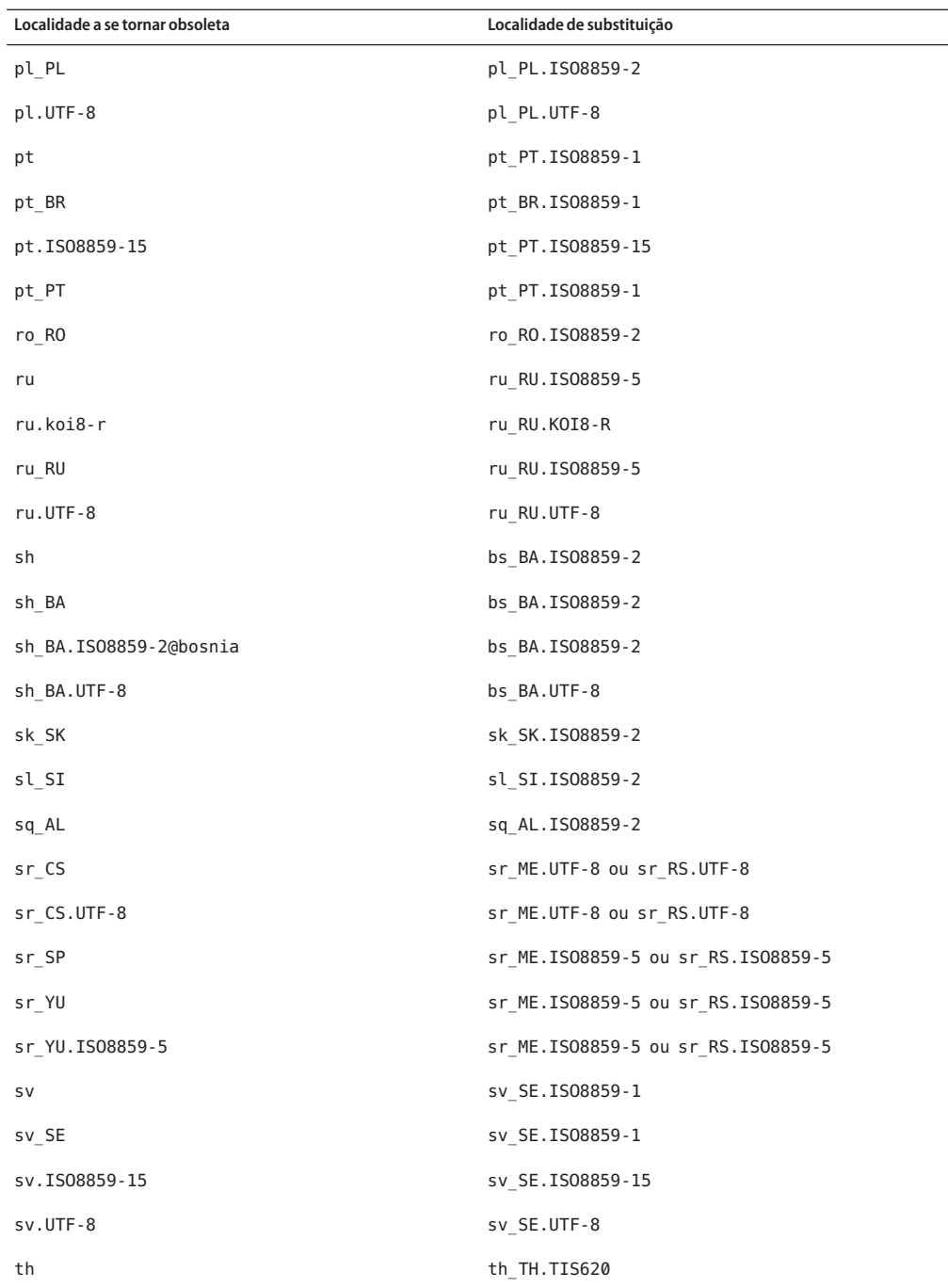

<span id="page-41-0"></span>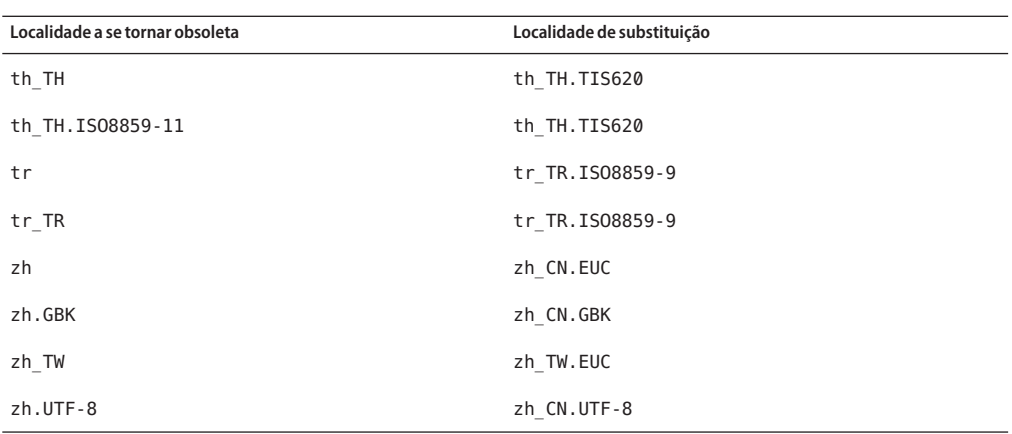

### **Bibliotecas do OpenWindows**

As bibliotecas do OpenWindows foram removidas desta versão do Oracle Solaris. Os aplicativos que utilizam os kits de ferramentas do OpenWindows, como oXView e o OpenLook Intrinsic Toolkit (OLIT), não podem mais ser executados nesta versão. No entanto, os aplicativos que utilizam as bibliotecas do OpenWindows podem ser executados nos contêineres Oracle Solaris 10, se necessário.

## **32-bit: Driver do ncrs para determinados SCSI HBAs paralelos do LSI/Symbios**

O driver do ncrs para determinados SCSI HBAs paralelos do LSI/Symbios não possui mais suporte na versão atual do Oracle Solaris. É possível migrar para o driver glm.

Para obter mais informações sobre o driver glm, consulte a página do manual glm[\(7D\).](http://docs.sun.com/doc/821-1475/glm-7d?a=view)

Para obter mais informações sobre a migração de um driver do ncrs para um driver do glm, consulte ["Migração de um driver anexado](#page-22-0) ncrs para o driver glm" na página 23.

### **Comandos bsmconv e bsmunconv**

Os comandos bsmconv e bsmunconv foram removidos desta versão do Oracle Solaris. Estes comandos são utilizados para ativar e desativar os recursos de auditoria e alocação de dispositivos do Oracle Solaris.

Para ativar o recurso de auditoria do Oracle Solaris nesta versão, utilize o comando audit-s. Para desativar o recurso, utilize o comando audit-t.

<span id="page-42-0"></span>Para ativar e desativar o recurso de alocação de dispositivos nesta versão, utilize o serviço a seguir:

svc:/system/device/allocate

Para obter mais informações, consulte a página do manual device allocate(1M).

### **Variável de ambiente de compatibilidade SYSV3 SCO**

O suporte oferecido para a variável do ambiente de compatibilidade do SYSV3 SCO foi removido nesta versão do Oracle Solaris. Os comandos a seguir podem ser afetados:

- df
- echo
- expr
- sh
- tar
- uname

### **Comando passmgmt**

O comando passmgmt foi removido desta versão do Oracle Solaris. É possível utilizar os comandos a seguir, que fornecem a mesma funcionalidade.

- $\blacksquare$  [useradd](http://docs.sun.com/doc/821-1462/useradd-1m?a=view) $(1M)$
- $\blacksquare$  [userdel](http://docs.sun.com/doc/821-1462/userdel-1m?a=view)(1M)
- $usermod(1M)$  $usermod(1M)$
- $roleadd(1M)$  $roleadd(1M)$
- $roledel(M)$  $roledel(M)$
- $r$ olemod $(1M)$

### **Comandos graph e spline**

Os comandos graph e spline foram removidos desta versão do Oracle Solaris.

### **Interfaces da biblioteca libinetcfg**

As interfaces da biblioteca libinetcfg foram removidas desta versão do Oracle Solaris. É possível utilizar as interfaces da biblioteca libipadm no lugar das outras.

### <span id="page-43-0"></span>**x86: dom0 de 32 bits (6851808)**

A versão do Oracle Solaris 11 Express não entrega mais a versão de 32 bits do hipervisor Sun xVM para utilizar como dom0. O suporte oferecido para os domUs convidados de 32 bits e 64 bits permanece inalterado na versão de 64 bits do hipervisor entregue nesta versão.

**Solução:** as opções para os usuários ainda interessados na virtualização nas máquinas de 32 bits são as seguintes:

- Oracle Solaris Zones e Oracle Solaris 10 Containers
- Oracle VM VirtualBox para Oracle Solaris 10, Linux, Windows e outros sistemas operacionais convidados

Para mais informações sobre os sistemas operacionais convidados suportados, consulte <http://www.virtualbox.org/manual/ch03.html#2956856>.

# **MySQL 5.0**

O MySQL finalizou o desenvolvimento ativo e o suporte oferecido para o servidor de banco de dados do MySQL versão 5.0. O suporte extendido está disponível apenas para clientes com uma assinatura do MySQL. Para mais informações, consulte [http://www.mysql.com/about/legal/](http://www.mysql.com/about/legal/lifecycle/#calendar) [lifecycle/#calendar](http://www.mysql.com/about/legal/lifecycle/#calendar). De acordo com a política do ciclo de vida do MySQL, apenas os problemas de segurança e gravidade de nível 1 (baixo) continuarão a ser solucionados pelo MySQL 5.0. Para obter mais informações sobre a política do ciclo de vida do MySQL, consulte <http://www.mysql.com/about/legal/lifecycle/#policy>.